# **Proftpd - с хранением списка пользователей в MySQL и поддержкой квотирования**

Опубликовано muff в Ср, 2010-10-13 18:58

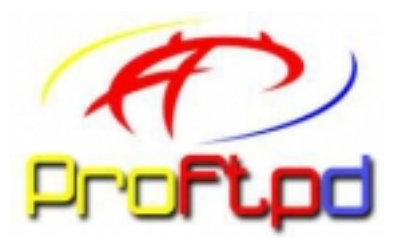

Итак, поставленная задача - "поднять" FTP-сервер с хранением списка пользователей в БД MySQL и назначить этим пользователям квоты, используя mod\_quota.

# Установим Proftpd из системы портов: # **cd /usr/ports/ftp/proftpd-mysql && make install clean && rehash**

При установке набор опций следующий:

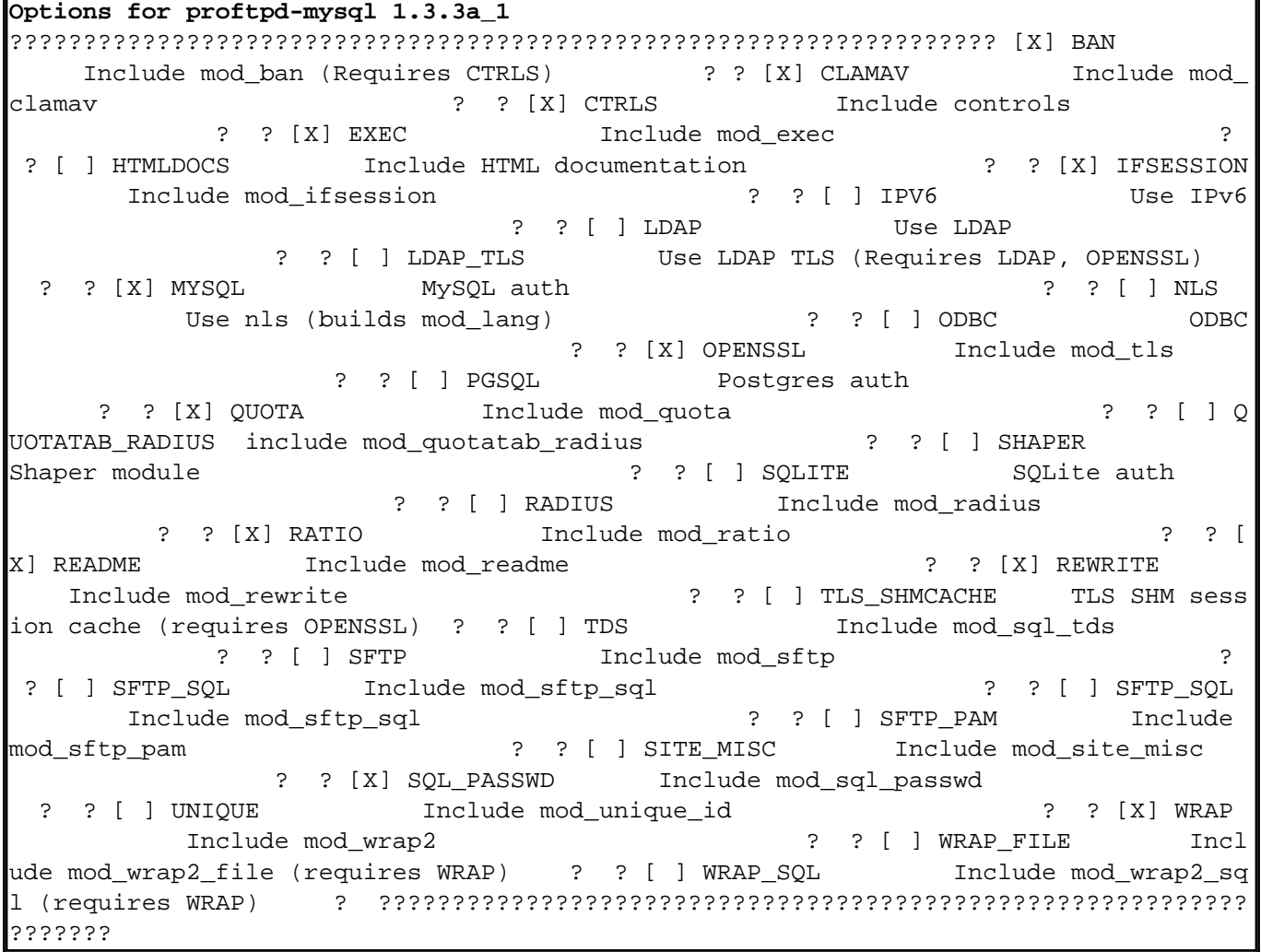

Редактируем конфигурационный файл /usr/local/etc/proftpd.conf до следующего состояния:

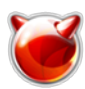

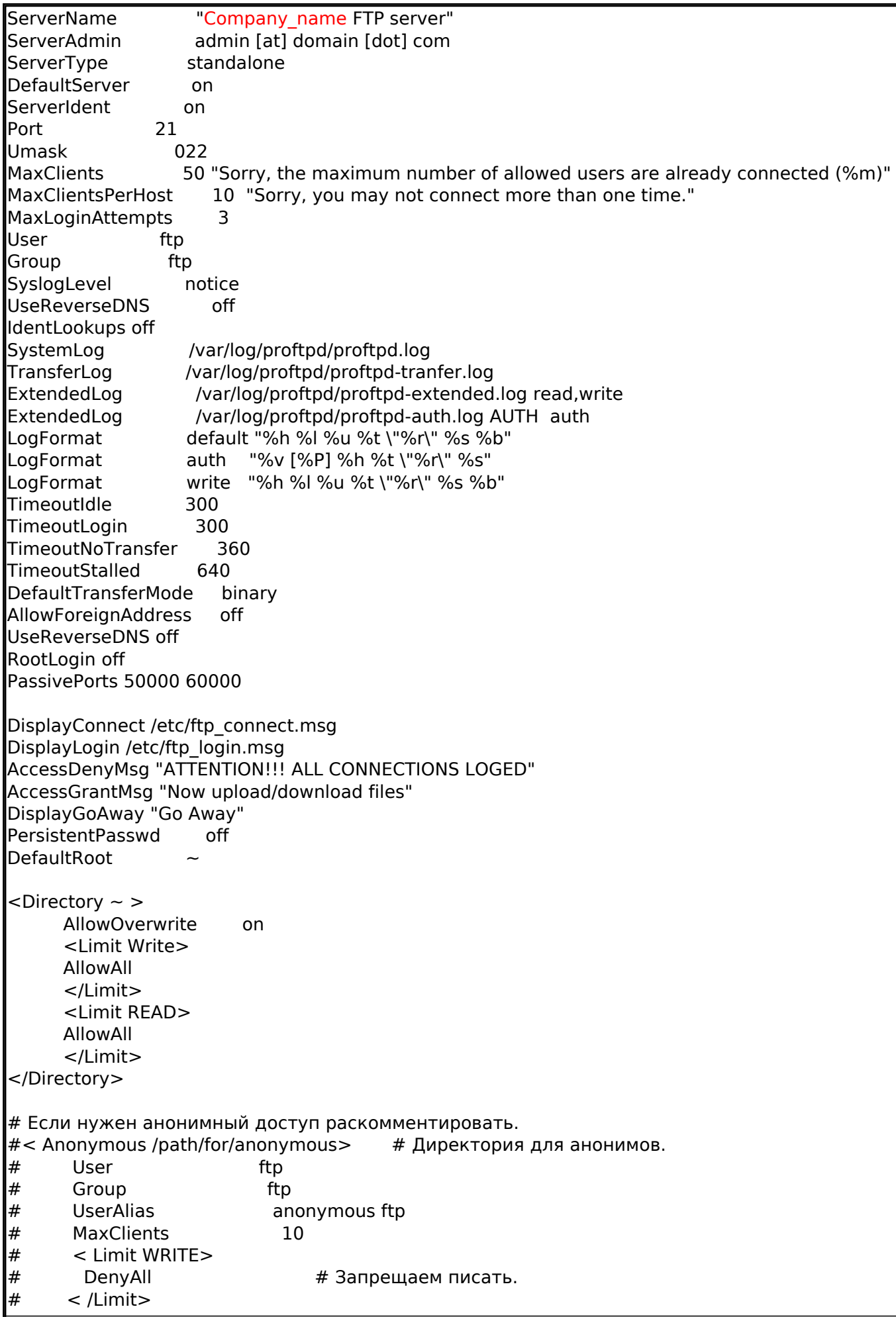

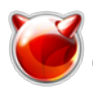

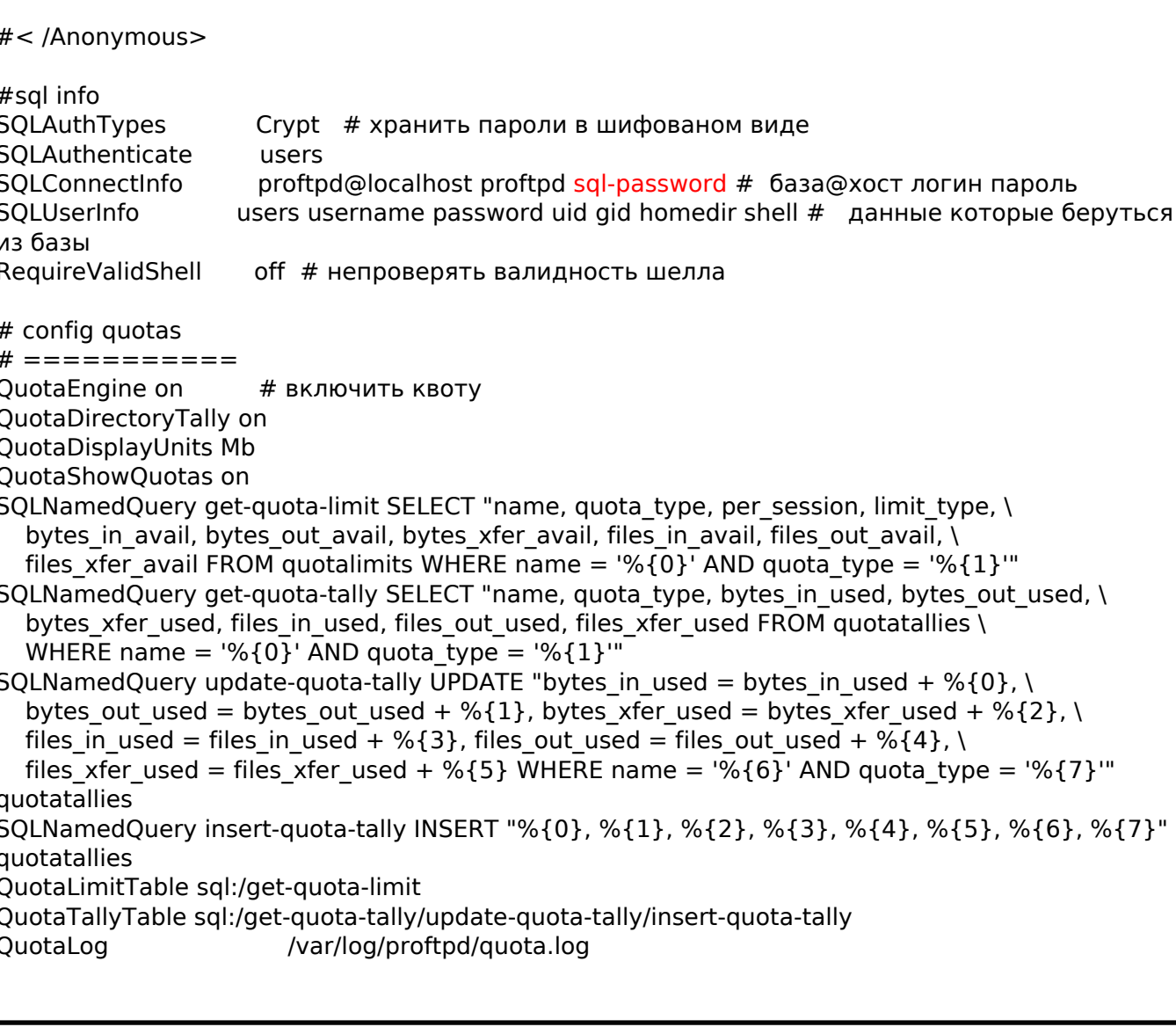

Создадим пользователя MySQL, базу данных и выставим необходимые права:

# mysql -u root -p Enter password:

mysql> CREATE DATABASE proftpd;

Query OK, 1 row affected (0.00 sec)

mysql> grant select,insert,update,delete on proftpd.\* to proftpd@localhost identified by 'sql-password;

Query OK, 0 rows affected (0.00 sec)

mysql> USE proftpd; Database changed

mysql> CREATE TABLE users (

primary\_key int not null auto\_increment primary key, username varchar(20) not null, password varchar(20) not null, uid int not null. gid int not null, homedir varchar(50) not null, shell varchar(20) not null );

Query OK, 0 rows affected (0.00 sec)

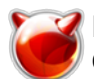

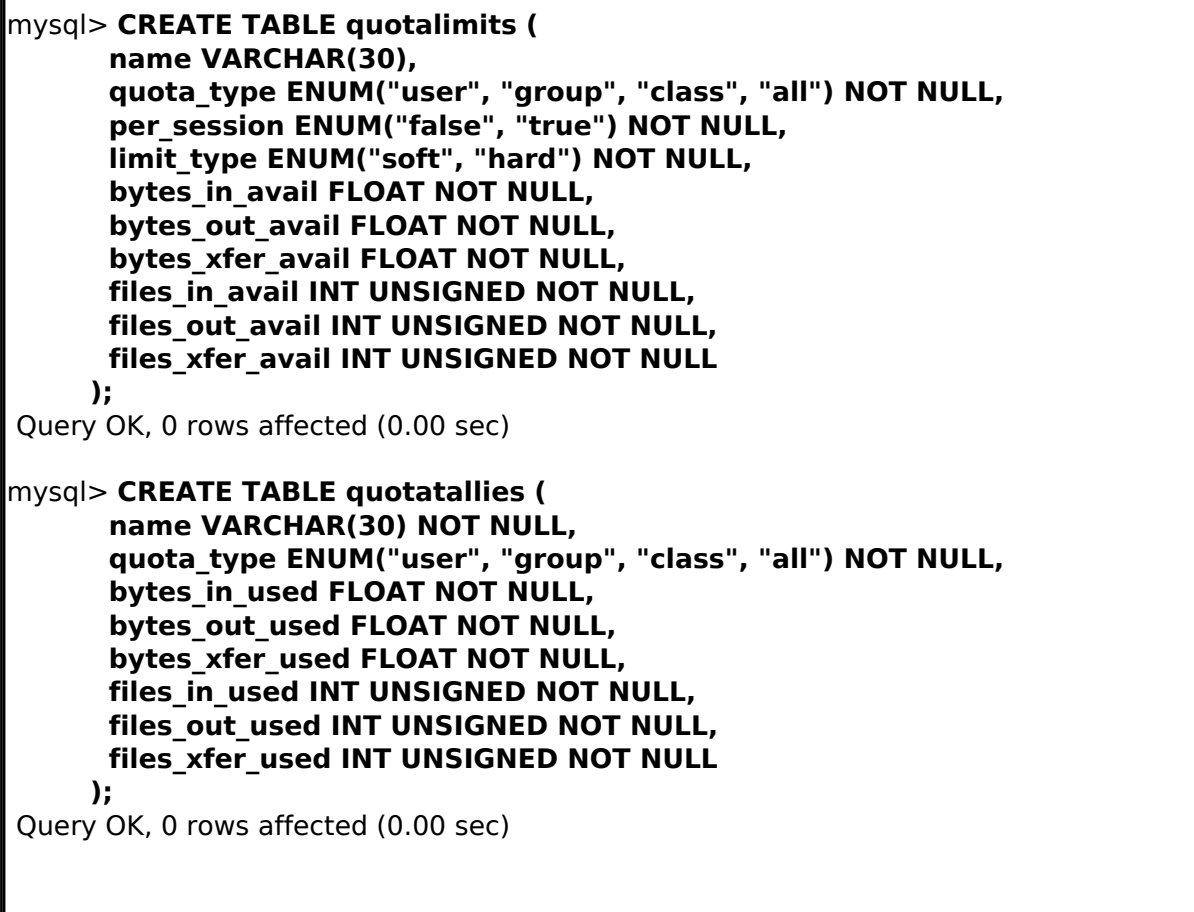

 Добавим системного пользователя ftp групы ftp: # **pw user add ftp -s /sbin/nologin -d /nonexistent -g ftp**

Добавляем пользователей и квоты.

Если системный пользователь - необходимо узнать uid и gid:

# # **cat /etc/passwd | grep muff**

muff:\*:1001:0:User &:/home/muff:/bin/tcsh

Выполним следующие запросы MySQL:

mysql> **use proftpd;** Database changed

mysql> **insert into users values (NULL,'muff',ENCRYPT('user\_pass'),'1001','0','/home/muff','/sbin/nologin');** Query OK, 1 row affected (0.00 sec)

mysql> **insert into quotalimits values ('muff','user','false','hard','0','0','0','0','0','0');** Query OK, 1 row affected (0.00 sec)

Если пользователь виртуальный, то его файлы все равно должны кому-то принадлежать. Пусть это будет пользователь ftp групы ftp:

**# cat /etc/passwd | grep ftp** ftp:\*:1003:14:User &:/nonexistent:/sbin/nologin

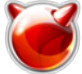

Добавим виртуального пользователя virtual и зададим ограничение для этого пользователя в 150 МБ (квоту необходимо указывать в байтах). Для этого выполним такие SQL-запросы:

mysql> use proftpd; Database changed

mysql> insert into users values (NULL,'virtual',ENCRYPT('virtual pass'),'1003','14','/var/vftp/virtual','/sbin/nologin'); Query OK, 1 row affected (0.00 sec)

mysgl> insert into quotalimits values ('virtual','user','false','hard','157286400','0','0','0','0','0','0'); Query OK, 1 row affected (0.00 sec)

Следует обратить внимание на тот факт, что для виртуальных пользователей можно использовать любой каталог. Я вот решил использовать каталог /var/vftp. Необходимо создать каталог /var/vftp, и, соответвенно, подкаталог /var/vftp/virtual, который будет являться домашним каталогом FTP для пользователя virtual:

# mkdir -p /var/vftp/virtual

Чтобы не возникало проблем с правами доступа, установим владельцем пользователя ftp:

# # chown -R ftp:ftp /var/vftp/virtual

Создим каталог для логов:  $\#$  mkdir /var/log/proftpd

Добавим в /etc/rc.conf параметры запуска демона Proftpd:

# echo '# FTP' >> /etc/rc.conf # echo 'proftpd\_enable="YES"' >> /etc/rc.conf

22222222 222222222 FTP-222222

sh /usr/local/etc/rc.d/proftpd start

tarting proftpo

Сервер запустился...

Перед тем, как проверять результаты работы, комментарии к таблицам MySOL;

### Таблица users

- username: имя виртуального пользователя
- passwd: пароль в шифрованом виде

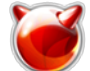

- uid: uid пользователя, которому принадлежат файлы
- gid: соответствено, gid пользователя, которому принадлежат файлы
- homedir: chroot директория пользователя
- shell: shell, выдаваемый пользователю. Рекомендую использовать /sbin/nologin

## Таблица quotalimits

- name: имя виртуального пользователя
- quota type: тип ограничения по (user, group, class или all для всех)
- per session: true использовать квоту только на текушую сессию, в этом случае ни куда не записывается размер использованной квоты и для каждой новой сессии используется указанная квота. *false* - в этом случае использование квоты заносится в базу данных.
- limit type: soft возможно некоторое превышение квоты. hard жестко заданная квота, превышение невозможно
- bytes in avail: лимит загрузки в байтах (если 150 Мб то 157286400 байт), 0 = нет лемита
- bytes out avail: лимит скачивания в байтах.  $0 =$  нет лимита
- bytes xfer avail: Лимит передачи в байтах. $0 =$  нет лимита
- files in avail: Лимит количества загружаемых файлов.  $0 =$  нет лимита
- files out avail: Лимит количесва скачиваемых файлов.  $0 =$  нет лимита
- files xfer avail: Лимит количесва передачи файлов.  $0 =$  нет лимита

Таблицу **quotatallies** редактировать не нужно, proftpd это делает сам.

#### Итак, логинимся к серверу и проверяем квотирование:

#### $\parallel$  telnet localhost 21

Trying ::1...Trying 127.0.0.1...Connected to localhost.Escape character is '^]'.220 ProFTPD 1.3.3a Server (Company\_name FTP server) [127.0.0.1]USER virtual 331 ????????? ?????? ??? ????????????? virtualPASS virtual\_pass 230 Now upload/download filesSITE QUOTA 200-The current quota for this session are [current/limit]: Name: virtual Quota Type : User Per Session: False Limit Type: Hard Uploaded Mb:  $0.00/150.00$ Down Transferred Mb: loaded Mb: unlimited unlimited Uploaded files:  $11$ nlimited Downloaded files: unlimited Transferred files: unlimited200 Please contact admin [at] domain [dot] com if these entries are inaccurate

#### Закачаем некоторый обьем информации, и проверим квоту:

SITE QUOTA

200-The current quota for this session are [current/limit]:Name: virtualQuota Type: UserPer Session: FalseLimit Type: Hard Uploaded Mb: 16.34/150.00 Downloa ded Mb: unlimited Transferred Mb: unlimited Uploaded files:  $\ln 1$ i mited Downloaded files: unlimited Transferred files: unlimited200 Please co ntact admin [at] domain [dot] com if these entries are inaccurate

При превышении квоты закачка прерывается и наблюдаем такие сообщения FTP-сервера: 552-Передача отменена. Disc quota exceeded STOR: notice: quota reached: used 150.00 of 150.00 upload Mb

На этом можно считать настройку оконченой.

## Источник (получено 2025-03-29 02:40):

http://muff.kiev.ua/content/proftpd-s-khraneniem-spiska-polzovatelei-v-mysql-i-podderzhkoi-kvotirov aniva